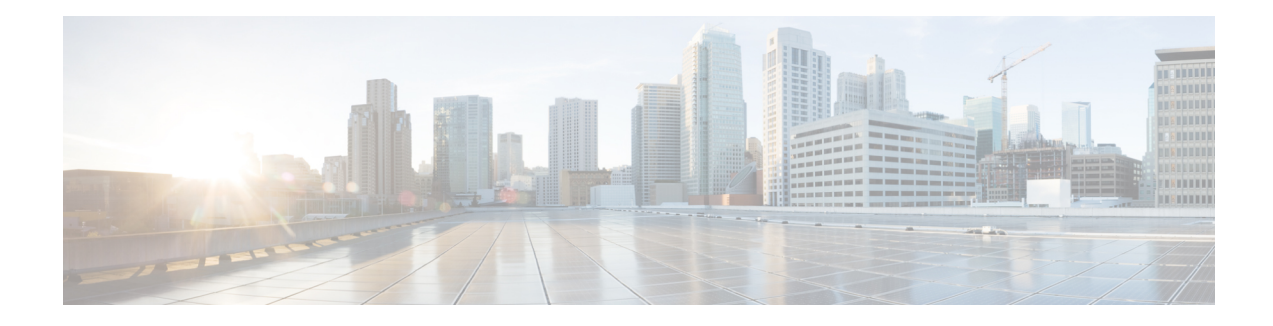

# **Synchronous Ethernet (SyncE) ESMC and SSM**

This module describes Synchronization Status Message (SSM), Ethernet Synchronization Message Channel (ESMC), and generating the Simple Network Management Protocol (SNMP) traps on the SyncE feature.

With Ethernet equipment gradually replacing Synchronous Optical Networking (SONET) and Synchronous Digital Hierarchy (SDH) equipment in service-provider networks, frequency synchronization is required to provide high-quality clock synchronization over Ethernet ports.

Synchronous Ethernet (SyncE) providesthe required synchronization at the physical level. InSyncE, Ethernet links are synchronized by timing their bit clocks from high-quality, stratum-1-traceable clock signals in the same manner as SONET/SDH. Operation messages maintain SyncE links and ensure that a node always derives timing from the most reliable source.

SyncE synchronizes clock frequency over an Ethernet port. In SONET/SDH the communication channel for conveying clock information is SSM, and in SyncE it is the ESMC.

- Finding Feature [Information,](#page-0-0) on page 1
- Prerequisites for [Synchronous](#page-1-0) Ethernet (SyncE) ESMC and SSM, on page 2
- Restrictions for [Synchronous](#page-1-1) Ethernet (SyncE) ESMC and SSM, on page 2
- Information About [Synchronous](#page-1-2) Ethernet (SyncE) ESMC and SSM, on page 2
- How to Configure [Synchronous](#page-2-0) Ethernet (SyncE) ESMC and SSM, on page 3
- [Configuration](#page-7-0) Examples for Synchronous Ethernet (SyncE) ESMC and SSM, on page 8
- Additional [References,](#page-10-0) on page 11
- Feature Information for [Synchronous](#page-11-0) Ethernet (SyncE) ESMC and SSM, on page 12

## <span id="page-0-0"></span>**Finding Feature Information**

Your software release may not support all the features documented in this module. For the latest feature information and caveats, see the release notes for your platform and software release. To find information about the features documented in this module, and to see a list of the releases in which each feature is supported, see the feature information table at the end of this module.

Use Cisco Feature Navigator to find information about platform support and software image support. To access Cisco Feature Navigator, go to [http://www.cisco.com/go/cfn.](http://www.cisco.com/go/cfn) An account on Cisco.com is not required.

## <span id="page-1-0"></span>**Prerequisites forSynchronousEthernet(SyncE)ESMCandSSM**

You need to first configure the network clock for SyncE configuration. Automatic synchronization of the network clock should be enabled. Ensure that the **network-clock-select** and **network-clock-participate** commands do not exist in the configuration in order to continue with the SyncE configuration.

## <span id="page-1-1"></span>**Restrictions for Synchronous Ethernet (SyncE) ESMC and SSM**

- The **network-clock synchronization ssm option** command cannot be used if the following parameters have been configured:
	- Network clock input source using the **network-clock input-source** command.
	- Network clock quality level using the **network-clock quality-level** command.
	- Network clock source quality for any synchronous ethernet interface using the **network-clock source quality** command.

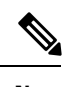

After using the **network-clock synchronization ssm option** command, the restricted configurations listed above can be used. **Note**

- The**network-clocksynchronizationssm option**command must be compatible with the**network-clock eec** command in the configuration.
- The **esmc process** and **synchronous mode** commands can be used only if the SyncE capable interface is installed on the router.

# <span id="page-1-2"></span>**Information About Synchronous Ethernet (SyncE) ESMC and SSM**

### **Synchronous Ethernet (SyncE) ESMC and SSM**

Customers using a packet network find it difficult to provide timing to multiple remote network elements (NEs) through an external time division multiplexed (TDM) circuit. The SyncE feature helps to overcome this problem by providing effective timing to the remote NEs through a packet network. SyncE leverages the physical layer of the Ethernet to transmit frequency to the remote sites. SyncE's functionality and accuracy resemble the SONET/SDH network because of its physical layer characteristic. SyncE uses ESMC to allow the best clock source traceability to correctly define the timing source and help prevent a timing loop.

SONET/SDH use 4 bits from the two S bytes in the SONET/SDH overhead frame for message transmission. Ethernet relies on ESMC that is based on an IEEE 802.3 organization-specific slow protocol for message transmission. Each NE along the synchronization path supportsSyncE, andSyncE effectively deliversfrequency in the path. SyncE does not support relative time (for example, phase alignment) or absolute time (Time of Day).

SyncE provides the Ethernet physical layer network (ETY) level frequency distribution of known common precision frequency references. Clocks for use in SyncE are compatible with the clocks used in the SONET/SDH synchronization network. To achieve network synchronization, synchronization information is transmitted through the network via synchronous network connections with performance of egress clock. InSONET/SDH the communication channel for conveying clock information is Synchronization Status Message (SSM), and in SyncE it the Ethernet Synchronization Message Channel (ESMC).

ESMC carries a Quality Level (QL) identifier that identifies the timing quality of the synchronization trail. QL values in QL-TLV are the same as QL values defined for SONET and SDH SSM. Information provided by SSM QLs during the network transmission helps a node derive timing from the most reliable source and preventstiming loops. ESMC is used with the synchronization selection algorithms. Because Ethernet networks are not required to be synchronous on all links or in all locations, the ESMC channel provides this service. ESMC is composed of the standard Ethernet header for an organization-specific slow protocol; the ITU-T OUI, a specific ITU-T subtype; an ESMC-specific header; a flag field; and a type, length, value (TLV) structure. The use of flags and TLVs improves the management of SyncE links and the associated timing change.

## <span id="page-2-0"></span>**How to Configure Synchronous Ethernet (SyncE) ESMC and SSM**

### **Configuring SyncE**

Perform this task to configure SyncE using ESMC and SSM.

### **SUMMARY STEPS**

- **1. enable**
- **2.** network-clock set I ockout {external slot / card / port  $[10m]$  2m | t1 {sf | esf | d4} | interface type slot **/** *port*}
- **3.** network-clock clear lockout {external slot / card / port  $[10m]$  2m| t1 {sf | esf | d4}] | interface type *slot* **/** *port*}
- 4. network-clock switch force { external  $slot / card / port$  [ 10m | 2m] | t0 | t1 {sf | esf | d4} t0 | **internal** { external slot | card | port $[10m / 2m]$  | **ii**) | **interface** type slot | port external slot | card | *port* [ **10m** | **2m**] | **t0** }
- **5. network-clock** switch manual { interface  $type$  *slot* /port { external *slot*  $|$  *card*  $|$  *port*  $|10m|$   $|2m|$  $\vert \vert$  t0  $\vert$  | external slot / card / port{10m / 2m / t0 / t1 {sf | esf | d4} | internal { external slot / card / *port*[**10m** *|* **2m**] **| t0}** *}*
- **6. network-clock clear switch** {**t0** | **external** *slot* **/** *card* **/** *port* [**10m** | **2m**]}
- **7. configure terminal**
- **8. network-clock synchronization automatic**
- **9. network-clock synchronization ssm option** {**1**| **2**{**GEN1**| **GEN2**}}
- **10. network-clock input-source** *priority* {**external** *slot* **/** *card* **/** *port* [ **10m** | **2m** | **t1** {**sf** | **esf** | **d4**}] *|* **interface** *type slot* **/** *port*}
- **11. network-clock synchronization mode ql-enabled**
- **12. network-clock hold-off** {**0**| *milliseconds*}
- **13. network-clock wait-to-restore** *seconds*
- **14. esmc process**
- **15. network-clock external** *slot* **/** *card* **/** *port* **hold-off** {**0** | *milliseconds*}
- **16.** network-clock quality-level  $\{tx \mid rx\}$  value  $\{$ interface type slot l port  $\epsilon$  external slot l card l port  $\lfloor 10m \rfloor$ | **2m** | **t1** {**sf** | **esf** | **d4**}]
- **17. network-clock output-source {line** | **system**} *priority interface type slot* **/** *port* **external** *slot* **/** *card* **/** *port*[**10m** | **2m** | **t1**{**sf** | **esf** | **d4**} **]**
- **18. interface** *type number*
- **19. synchronous mode**
- **20. esmc mode** [**ql-disabled**| **tx**| **rx**] *value*
- **21. network-clock source quality-level** *value* {**tx** | **rx**}
- **22. network-clock hold-off** {**0** | *milliseconds*}
- **23. network-clock wait-to-restore** *seconds*
- **24. end**

#### **DETAILED STEPS**

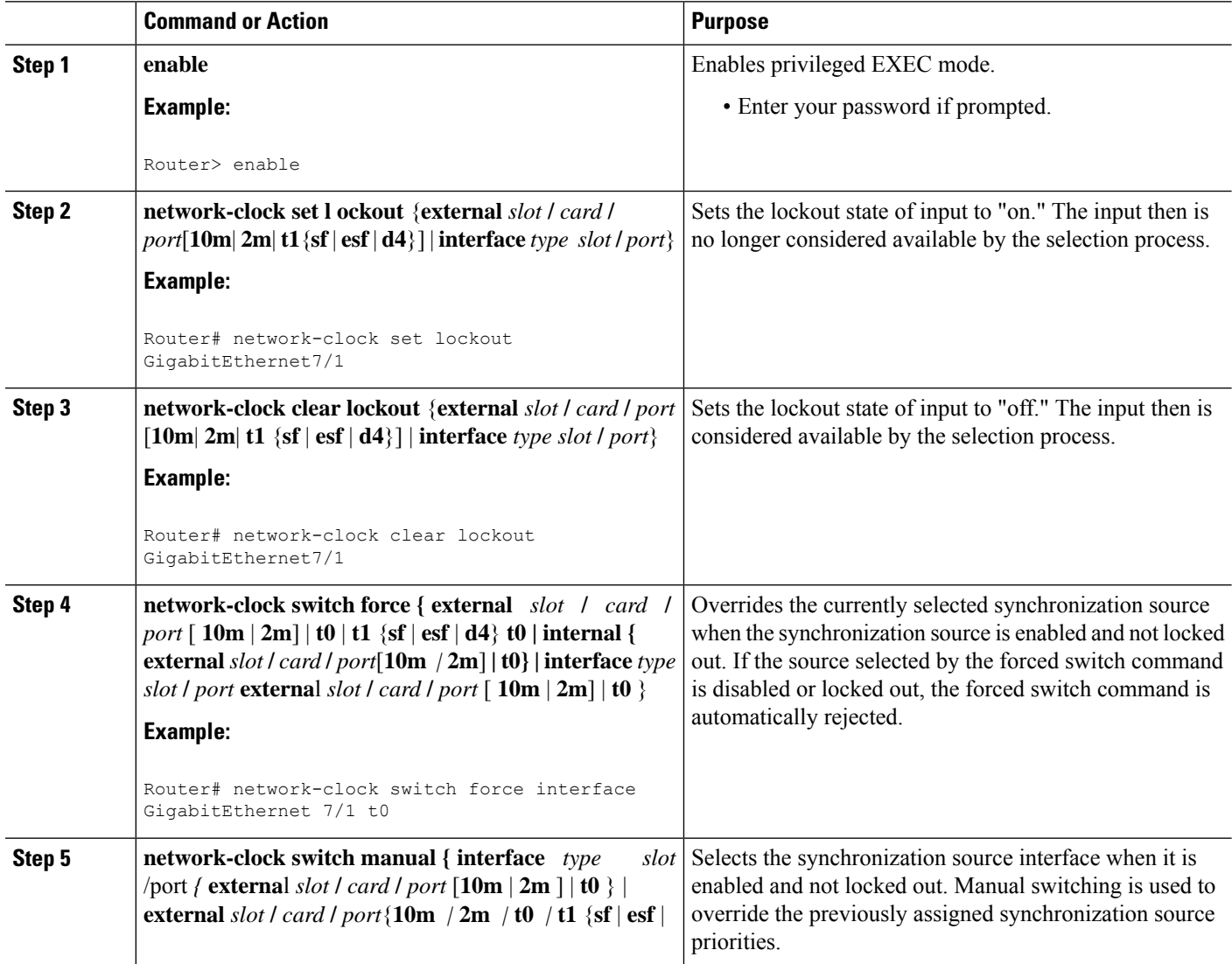

I

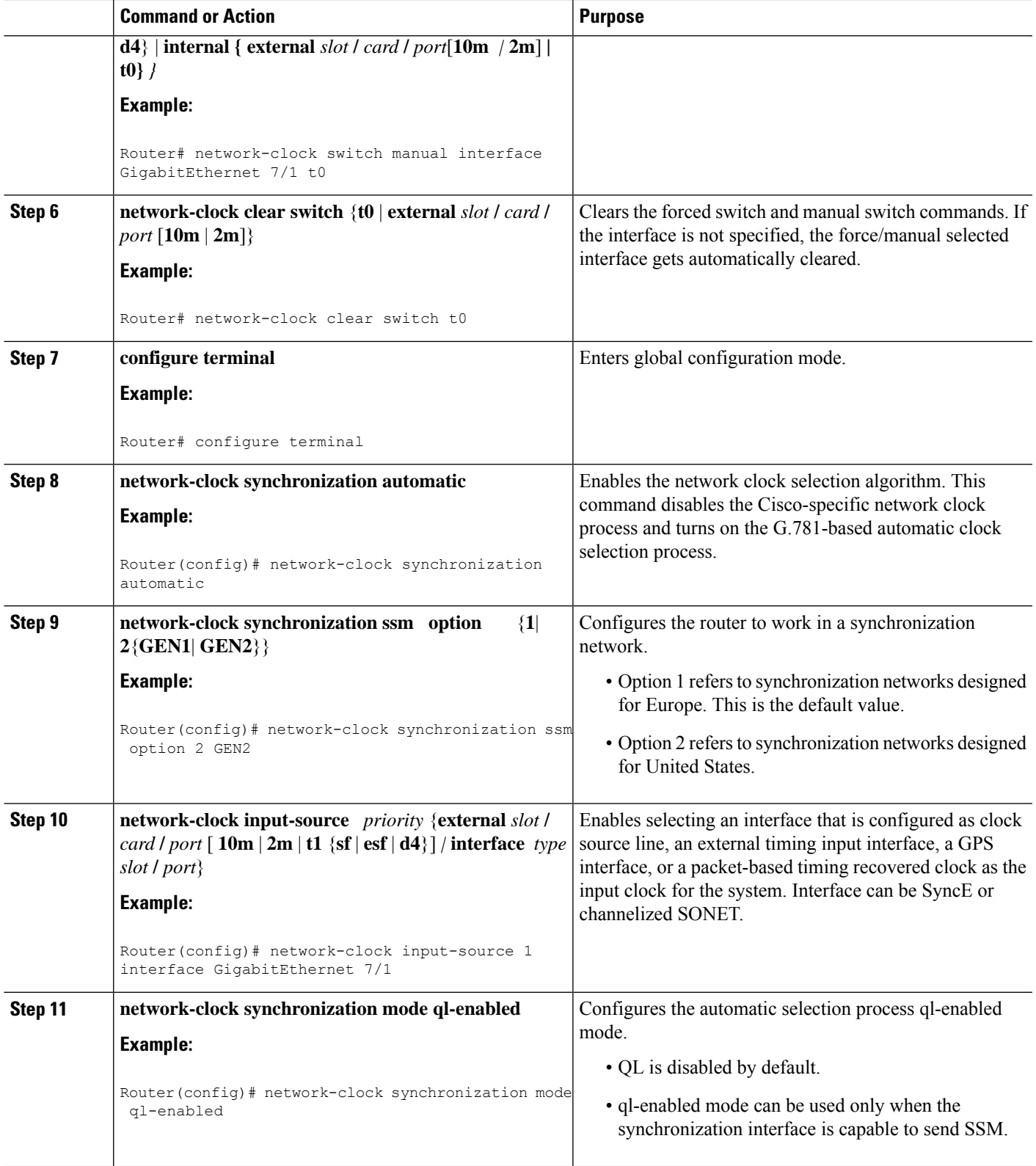

I

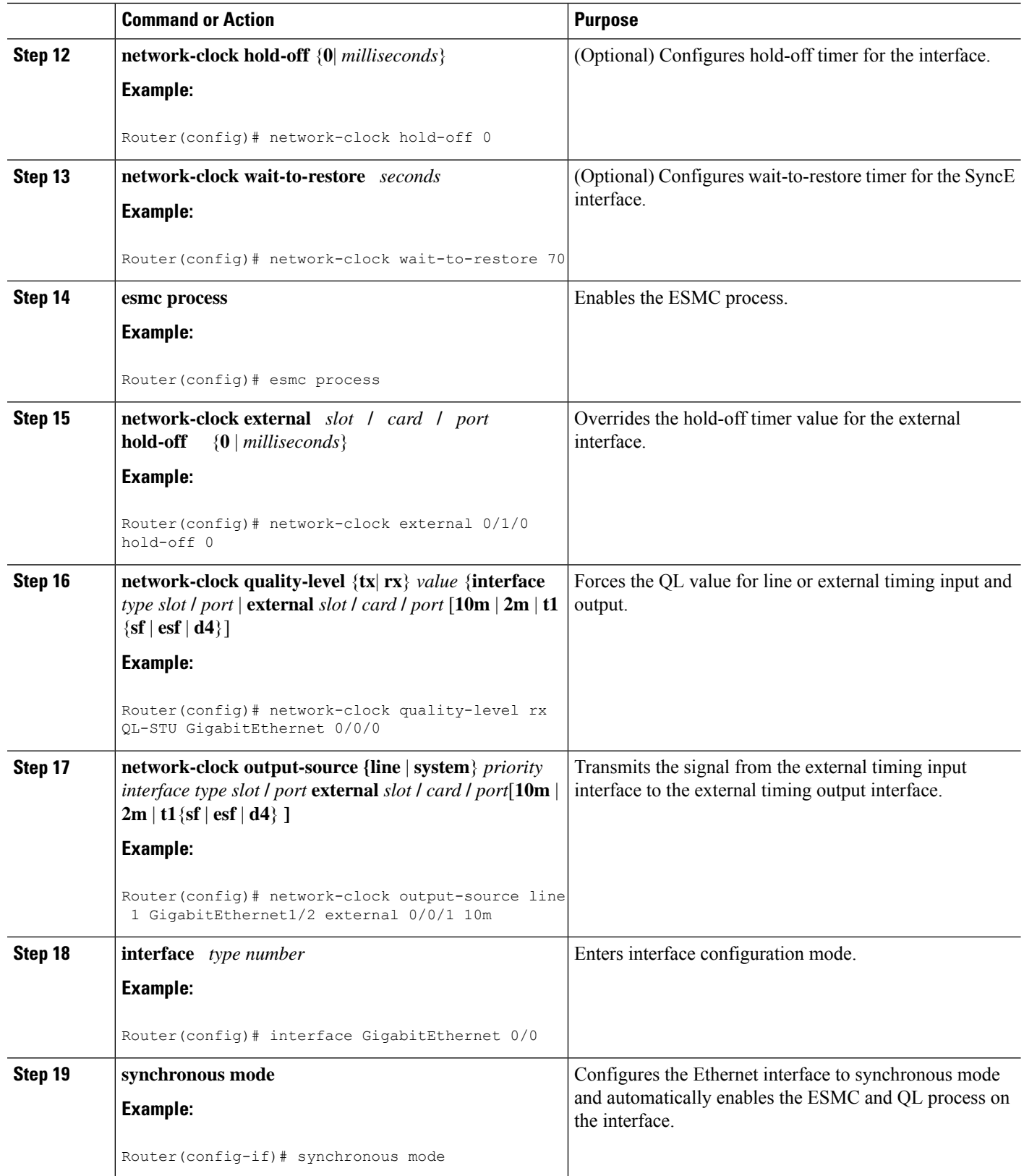

×

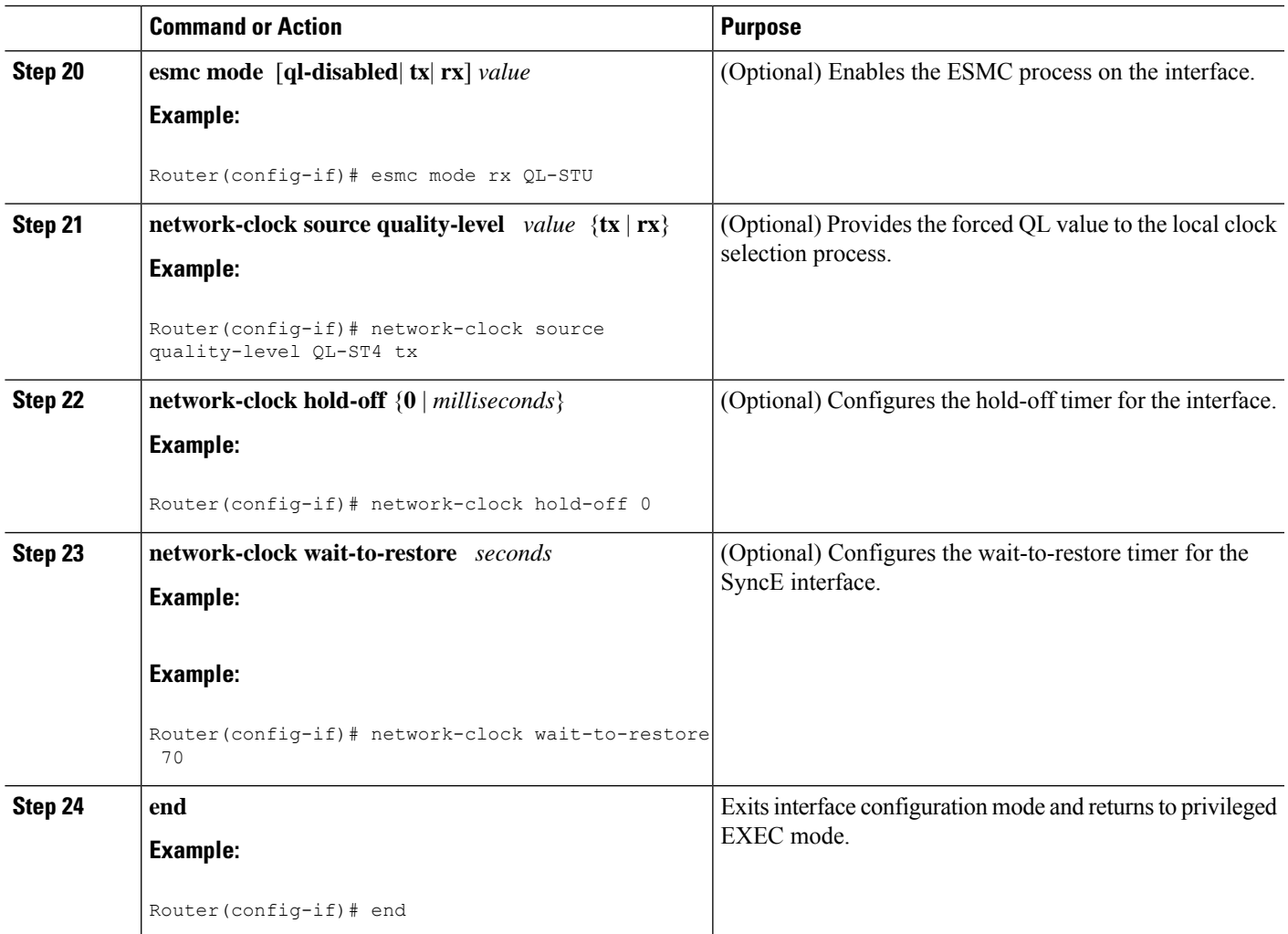

### **Enabling and Disabling an SNMP Trap in the SyncE Event**

A Simple Network Management Protocol (SNMP) trap is defined for an SNMP agent to notify the Network Management Systems (NMS) about any unsolicited information. The SNMP trap notifies NMS when a critical SyncE event occurs on a device. If the SNMP trap is enabled in the SyncE configuration, the SNMP agent code generates a SyncE trap for the SyncE events.

Perform the following tasks to enable and disable the SNMP trap for the SyncE event:

### **SUMMARY STEPS**

- **1. enable**
- **2. configure terminal**
- **3. snmp-server enable traps netsync**
- **4. no snmp-server enable traps netsync**
- **5. end**
- **6. show running-config all | include traps**

#### **DETAILED STEPS**

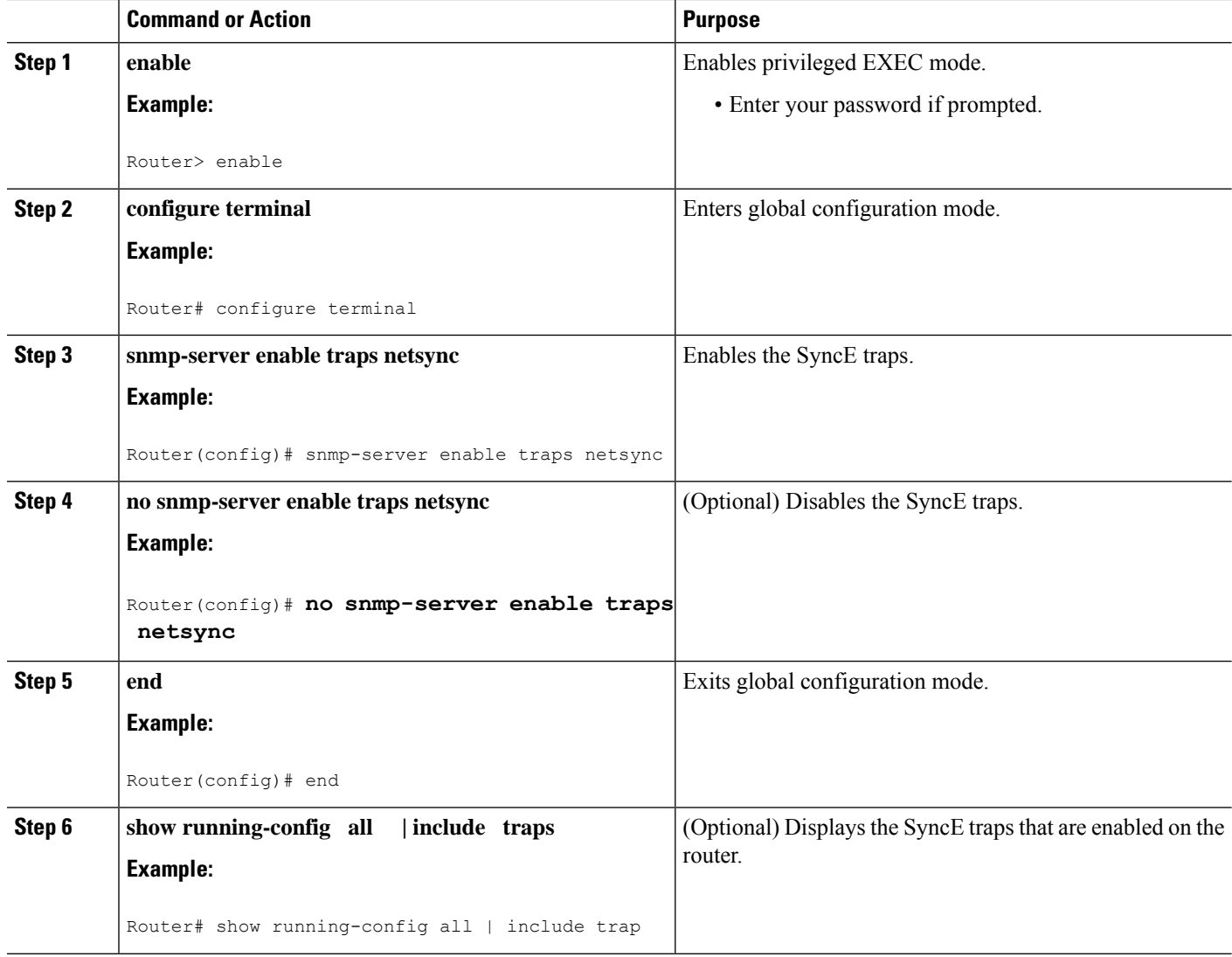

# <span id="page-7-0"></span>**ConfigurationExamplesforSynchronousEthernet(SyncE)ESMC and SSM**

### **Example Synchronous Ethernet (SyncE) ESMC and SSM**

The following examples shows the SyncE configuration sequence (configuring an interface with two SyncE interfaces and two external interfaces):

```
Interface GigabitEthernet0/0/0
   synchronous mode
   clock source line
```

```
network-clock wait-to-restore 720
!
Interface GigabitEthernet1/0/0
   synchronous mode
   clock source line
!
network-clock synchronization automatic
network-clock input-source 1 external 0/0/0 2m
network-clock input-source 2 external 1/0/0 2m
network-clock output-source line 1 interface GigabitEthernet0/0/0 external 0/0/0 2m
network-clock output-source line 1 interface GigabitEthernet1/0/0 external 1/0/0 2m
```
The following examples shows how to verify whether ESMC is enabled or not:

```
Router# show esmc
Interface: GigabitEthernet0/0/0
Administrative configurations:
 Mode: Synchronous
 ESMC TX: Enable
 ESMC RX : Enable
  QL RX configured : NA
  QL TX configured : NA
Operational status:
  Port status: UP
  QL Receive: QL-SSU-B
  ESMC Information rate : 1 packet/second
  ESMC Expiry: 5 second
```
The following examples shows how to view the network clock synchronization details:

Router# **show network-clock synchronization detail**

```
Automatic selection process : Enable
Equipment Clock : 2048 (EEC-Option1)
Clock Mode : QL-Enable
ESMC : Disabled
SSM Option : 1
T0 : Internal
Hold-off (global) : 300 ms
Wait-to-restore (global) : 300 sec
Revertive : No
Force Switch: FALSE
Manual Switch: FALSE
Number of synchronization sources: 1
Secondary src: Ethernet0/0
Slots disabled 0x0
Monitor source(s): Ethernet0/0
Selected QL: QL-SEC
sm(netsync_ql_dis NETCLK_QL_ENABLE), running yes, state 1A
Last transition recorded: (begin)-> 1A (ql_mode_enable)-> 1A (src_added)-> 1A
```
#### **Nominated Interfaces**

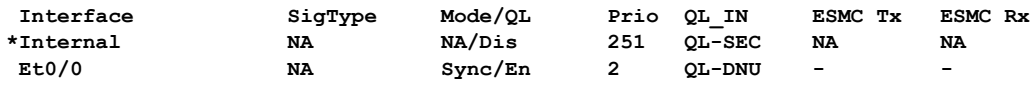

**Interface:**

```
---------------------------------------------
Local Interface: Internal
```
**Signal Type: NA Mode: NA(Ql-enabled) SSM Tx: Disable SSM Rx: Disable Priority: 251 QL Receive: QL-SEC QL Receive Configured: - QL Receive Overrided: - QL Transmit: - QL Transmit Configured: - Hold-off: 0 Wait-to-restore: 0 Lock Out: FALSE Signal Fail: FALSE Alarms: FALSE Slot Disabled: FALSE Local Interface: Et0/0 Signal Type: NA Mode: Synchronous(Ql-enabled) ESMC Tx: Enable ESMC Rx: Enable Priority: 2 QL Receive: QL-DNU QL Receive Configured: - QL Receive Overrided: - QL Transmit: - QL Transmit Configured: - Hold-off: 300 Wait-to-restore: 300 Lock Out: FALSE Signal Fail: FALSE Alarms: FALSE Slot Disabled: FALSE Dont Use: FALSE Configured Priority: 2 Force Switch: FALSE Manual Switch: FALSE Manual Switch In progress: FALSE Holdoff\_cfg: FALSE Wtr\_cfg: FALSE Reason for alarm flag: 0 Msw in progress: FALSE Intf\_sig\_nv: 0 Hold off Timer: Stopped Wait to restore Timer: Stopped Switchover Timer: Stopped ESMC Tx Timer: Stopped ESMC Rx Timer: Stopped Tsm Delay Timer: Stopped**

### **Example Enabling and Disabling an SNMP Trap in the SyncE Event**

The following example shows how to enable and disable an SNMP trap in the SyncE event:

```
Router > enable
Router # configure terminal
Router(config)# snmp-server enable traps netsync
Router (config)# no snmp-server enable traps netsync
Router (config)# end
```
Router# **show running-config all| include traps** snmp-server enable traps flowmon snmp-server enable traps sonet snmp-server enable traps netsync

## <span id="page-10-0"></span>**Additional References**

### **Related Documents**

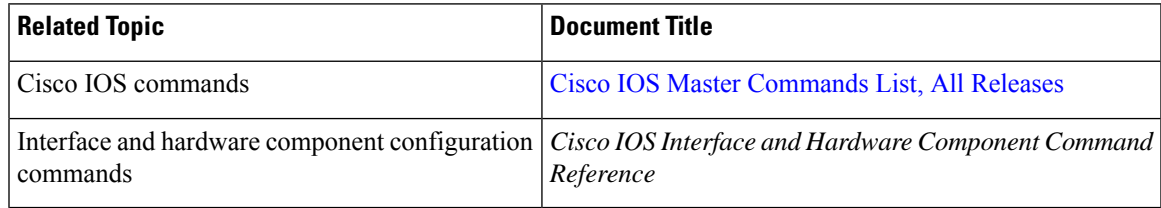

### **Standards**

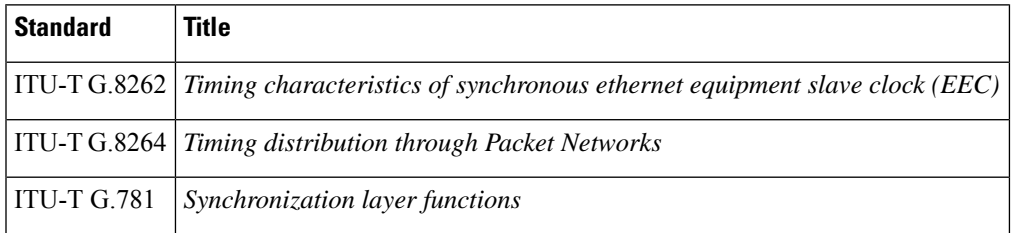

### **MIBs**

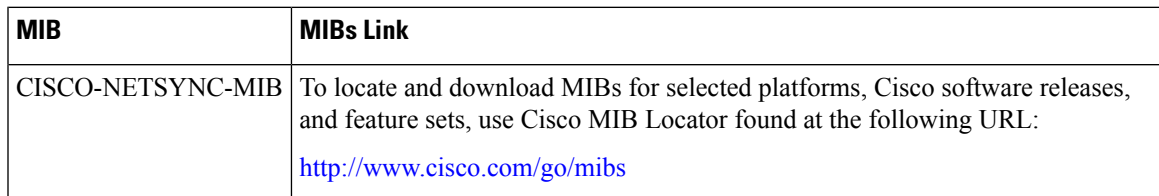

### **RFCs**

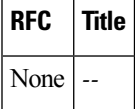

#### **Technical Assistance**

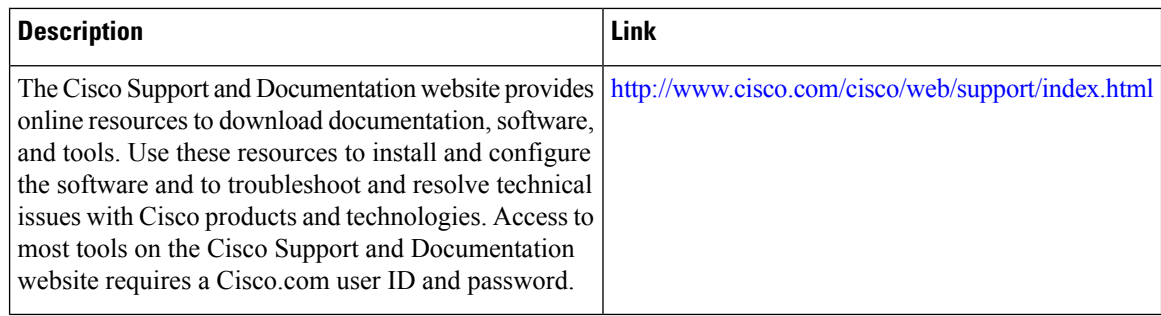

# <span id="page-11-0"></span>**Feature Information for Synchronous Ethernet (SyncE) ESMC and SSM**

The following table provides release information about the feature or features described in this module. This table lists only the software release that introduced support for a given feature in a given software release train. Unless noted otherwise, subsequent releases of that software release train also support that feature.

Use Cisco Feature Navigator to find information about platform support and Cisco software image support. To access Cisco Feature Navigator, go to [www.cisco.com/go/cfn.](http://www.cisco.com/go/cfn) An account on Cisco.com is not required.

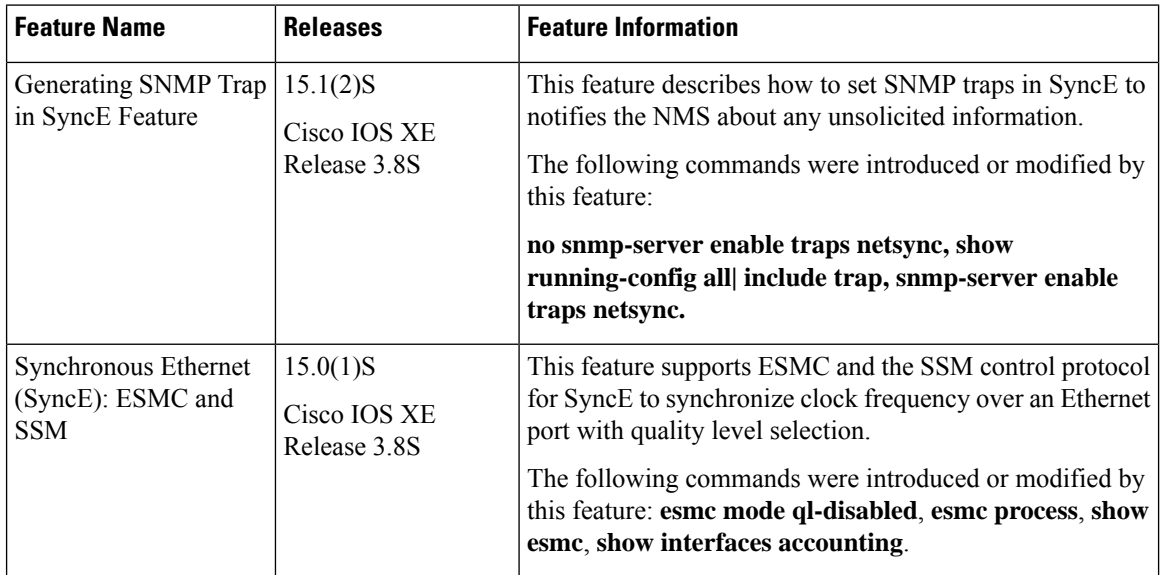

#### **Table 1: Feature Information for Synchronous Ethernet (SyncE): ESMC and SSM**